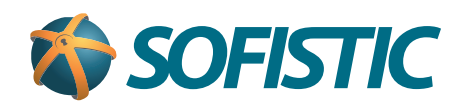

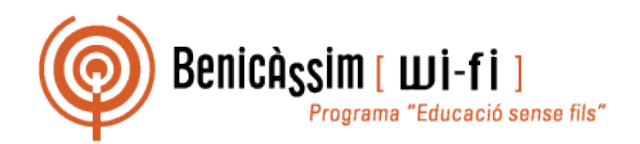

## Benicassim-wifi INSTRUCCIONES DE CONEXIÓN

## Android

**soportewifi@sofistic.net**

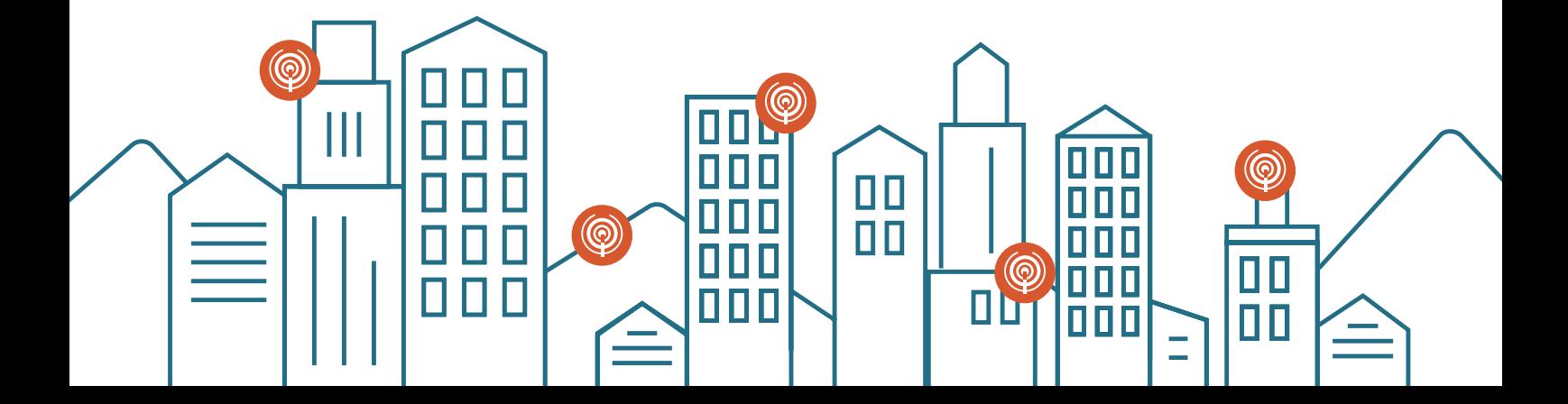

- Activamos el wifi en el dispositivo Android.
- Accedemos a **Ajustes**

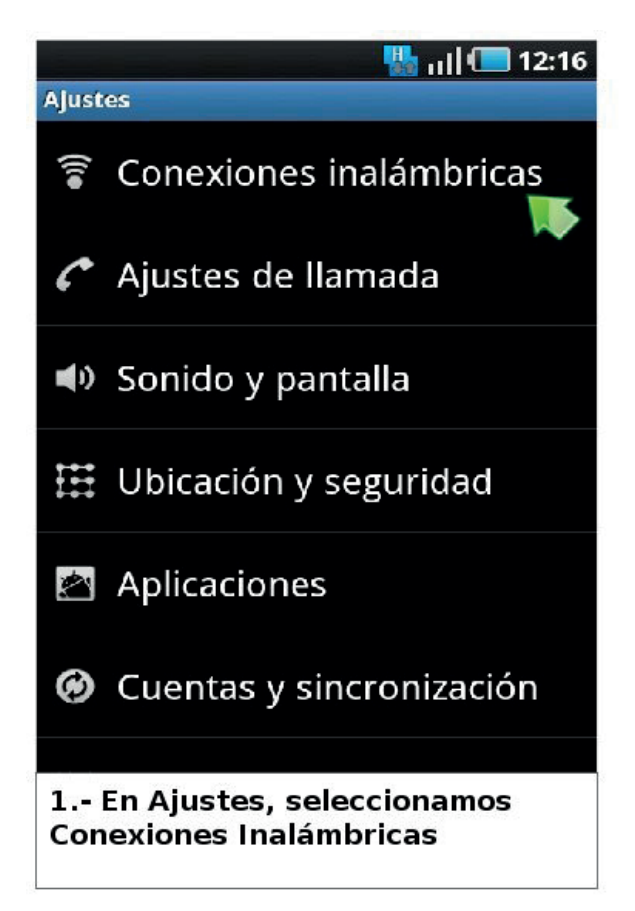

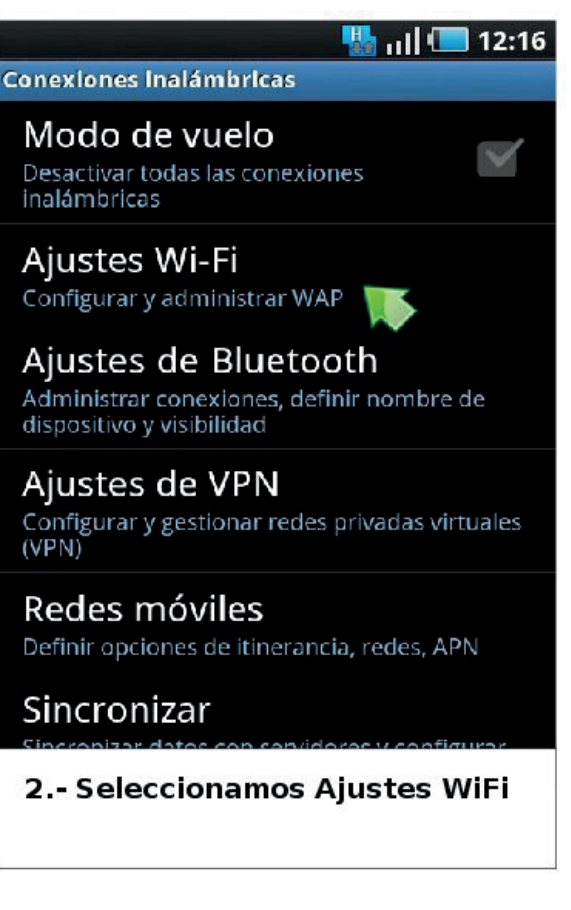

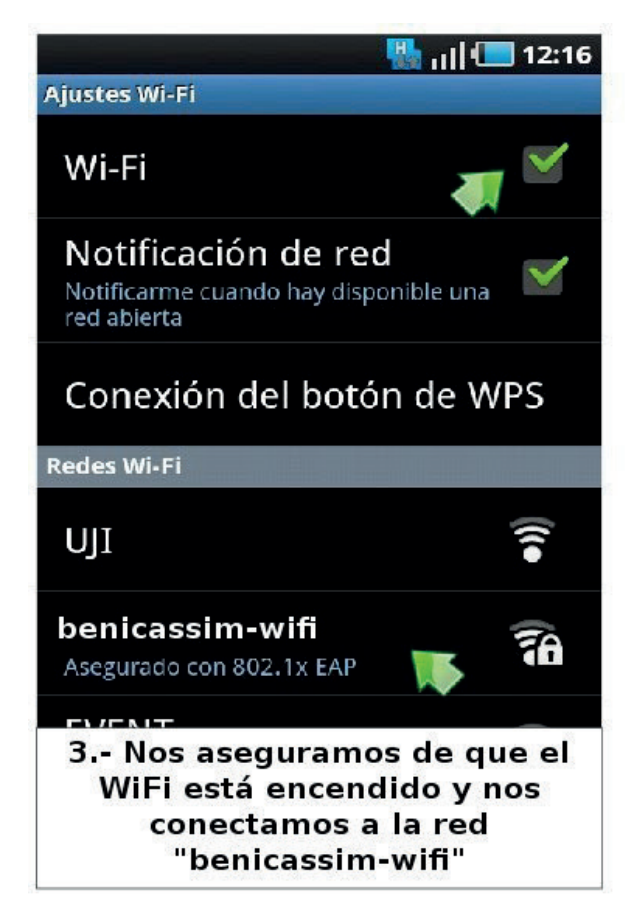

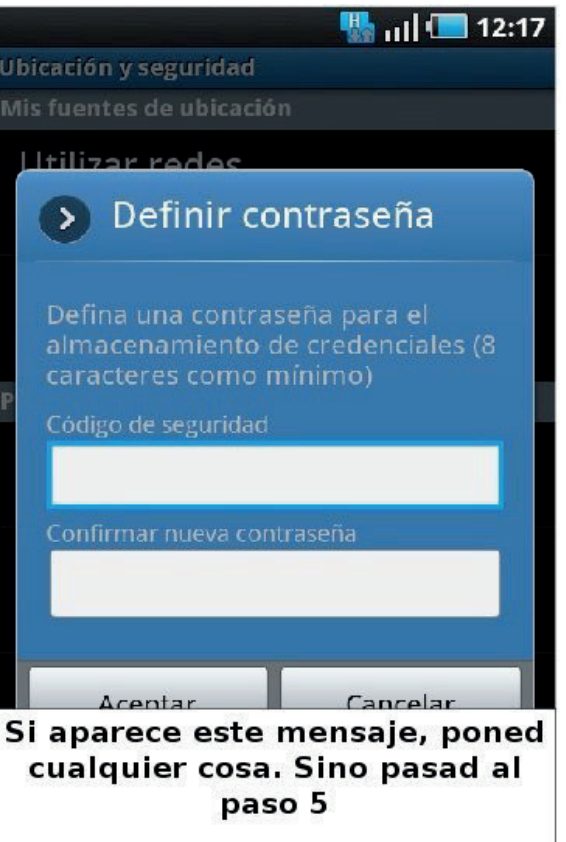

- Seleccionar **'PEAP'** como método de autenticación y como fase 2 **'MSCHAPV2' 5**
- Introducir vuestro **nombre de usuario** y vuestra **contraseña 6**
- Si todo va bien, ya estareis conectados **7**

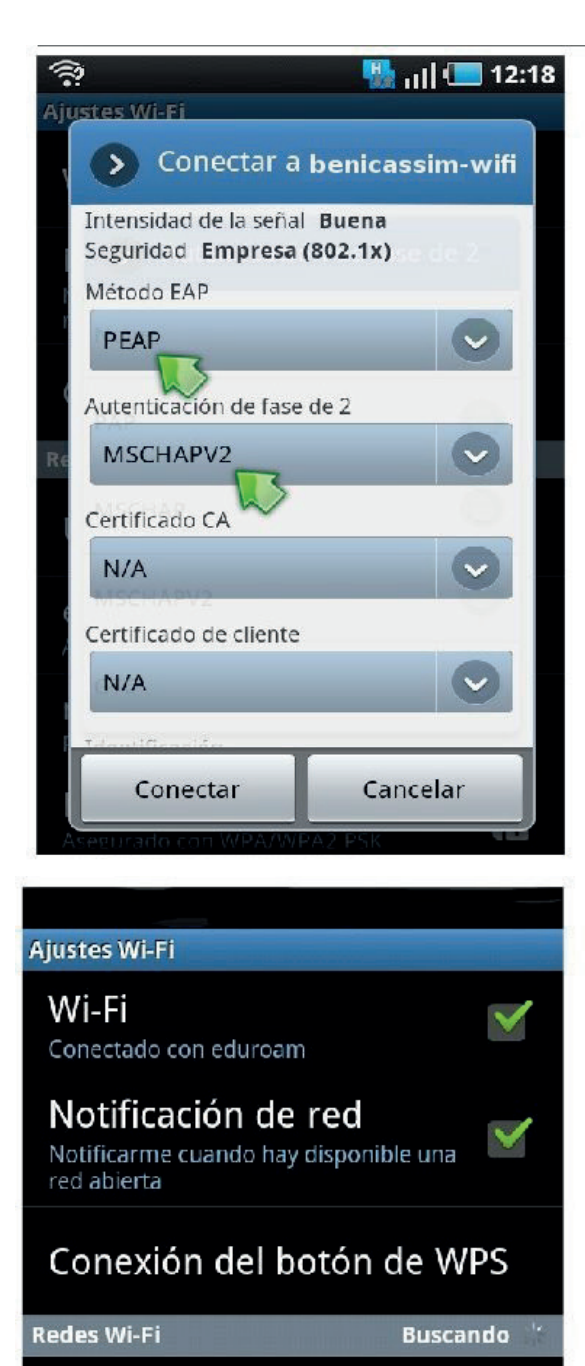

benicassim-wifi

Asegurado con WPA/WPA2 PSK

Conectado

**EVENT** 

Protegido con WEP

nab

UJI

 $\overline{a}$ 

ã6

**TA** 

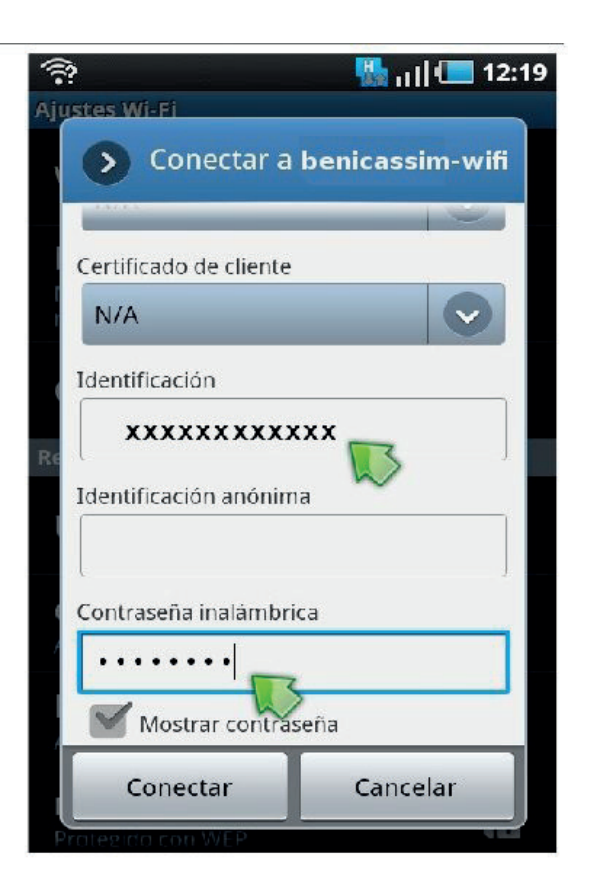

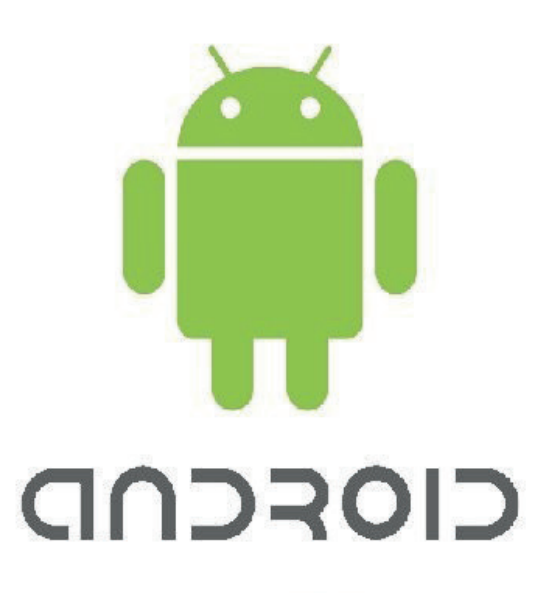

*En caso de problemas o dudas técnicas sobre la red wifi de benicàssim, contactar con: soportewifi@sofistic.net*